# **A propos du site Quercy Images**

**Le site Quercy Images est construit avec une version gratuite de Jimdo, qui offre un espace de stockage de 500 Mo (au-delà c'est payant).**

*Nous bénéfiçions d'une offre ancienne qui nous permet de créer plus de 20 pages (donc au moins 1 par adhérent), les offres nouvelles gratuites sont limitées à 5 pages !*

**Pour 20 adhérents, chaque page d'un membre ne devrait pas dépasser 20 Mo (c'est le poids d'une image en raw !).** 

**En jpg réduit cela donne par exemple 40 photos de 500 Ko chacune maxi.**

Voilà pourquoi il est indispensable de réduire le poids de vos photos qui doivent aller sur le site (uniquement des copies, bien sûr).

#### *Pour contourner ces contraintes :*

*on peut créer plusieurs sites gratuits (l'un appelle l'autre)*

**cf. Photos du mois ou Expo virtuelle**

*et aussi un site personnel pour chaque adhérent :*

voir + de photos (site perso)

#### **Autres solutions :**

- prendre un abonnement mensuel pour héberger notre site à partir de 15€ par mois pour passer à 5 Go (soit 10 fois + d'espace)
- acheter un nom de domaine (comme quercy-images.fr) et un espace web chez un hébergeur professionnel (OVH, IONOS ...) à partir de 6€/mois,
- + renouvellement payant du nom de domaine chaque année
- ... et construire un nouveau site !

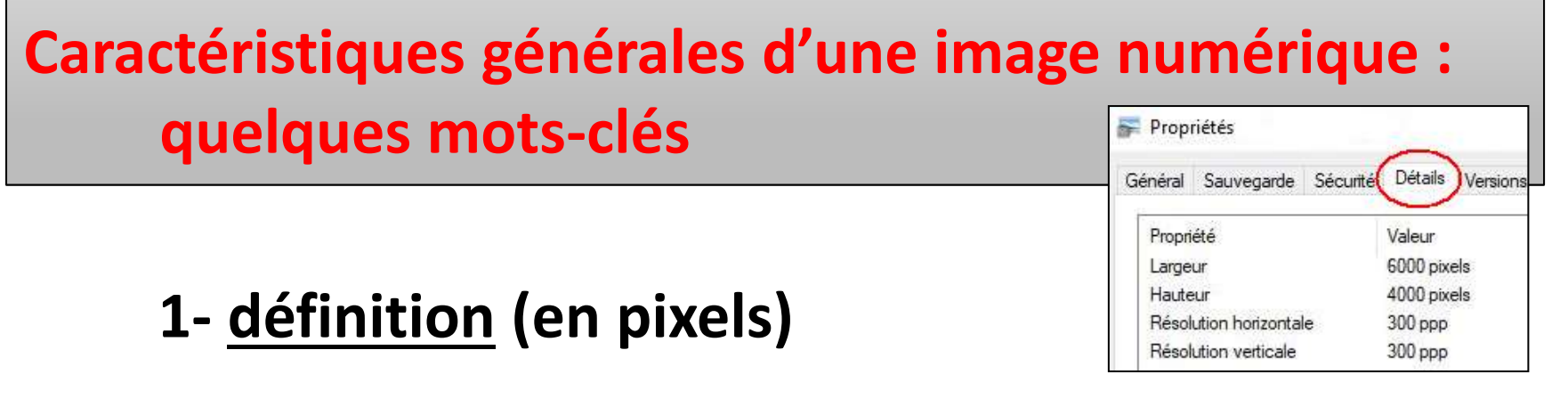

- **2- résolution ou densité (en ppp ou dpi)**
- **3- ratio de l'image (rapport largeur / hauteur)**
- **4- raw et jpeg (différences) et qualité jpeg**
- **5- poids (en Ko ou Mo, comment le réduire)**
- **6- en pratique : réduire le poids d'une image jpg**

**avec un logiciel de retouche**

## **1. Taille du capteur et définition de l'image**

**Votre appareil photo se définit entre autres par** 

**- la taille de son capteur** 

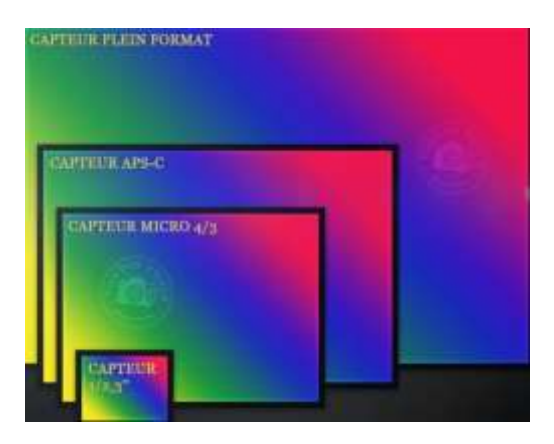

- \* **24x36mm** (ou plein format) pour les appareils pro, reflex ou hybrides
- \* **APS-C** pour les reflex amateurs ou certains hybrides (13x17mm au minimum)
- \* **4/3** pour les hybrides ou compacts ... ou plus petits encore (moins de 8 mm)
- **- la définition de l'image**, c'est-à dire le nombre de pixels qui la composent : (largeur x hauteur) 12, 16, 20, 50 millions de pixels ...

**Une photo sortie de votre appareil aura une définition maxi en fonction de la taille du capteur et sa définition, par exemple :**

- **- Pour un capteur 24/36 de 46 millions : définition de 8256 x 5504 pixels**
- **- pour un capteur APS-C de 16 millions : définition de 4928 x 3264 pixels**
- **- pour un capteur 4/3 de 12 millions : définition de 4000 x 3000 pixels**

(ces nombres sont indiqués dans les propriétés de l'image) *Un Nikon D7500 possède un capteur APS-C de 23.5 x 15.7 mm, pour une définition maxi d'image de 5568 x 3712 pixels (20,6 millions)*

# **2. Résolution de l'image ou densité des pixels**

**La résolution de l'image** c'est le nombre de pixels par cm ou par pouce (ppp ou dpi) qui va permettre d'imprimer une photo sans que les pixels soient apparents.

### **Elle est donc capitale pour l'impression de la photo** :

l'idéal est 300 ppp., 150 au minimum. Elle est secondaire pour l'affichage écran d'une image numérique : les écrans courants ne vont en général pas au-delà d'une résolution de 72 ou 96 ppp.

### *Plus la définition et la résolution de l'image seront grandes, meilleure sera la qualité de l'image*

*Vérifiez si votre appareil enregistre les jpeg en 72 ou en 300 ppp (les compacts, les smartphones et les appareils anciens enregistrent souvent en 72 ppp.* 

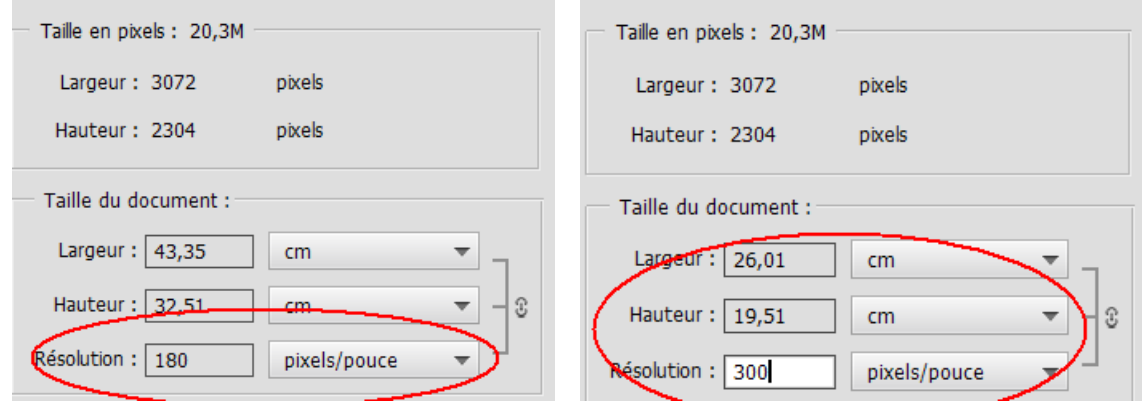

*Il faudra changer la résolution en post-traitement pour imprimer en grand format)*

# **3. Le format image ou ratio**

*(rapport longueur et hauteur)*

## **Le format image**

*(avant recadrage éventuel)* Votre photo est enregistrée par défaut au format de votre capteur, en général 3/2 (en bleu) ou 4/3 (en vert)

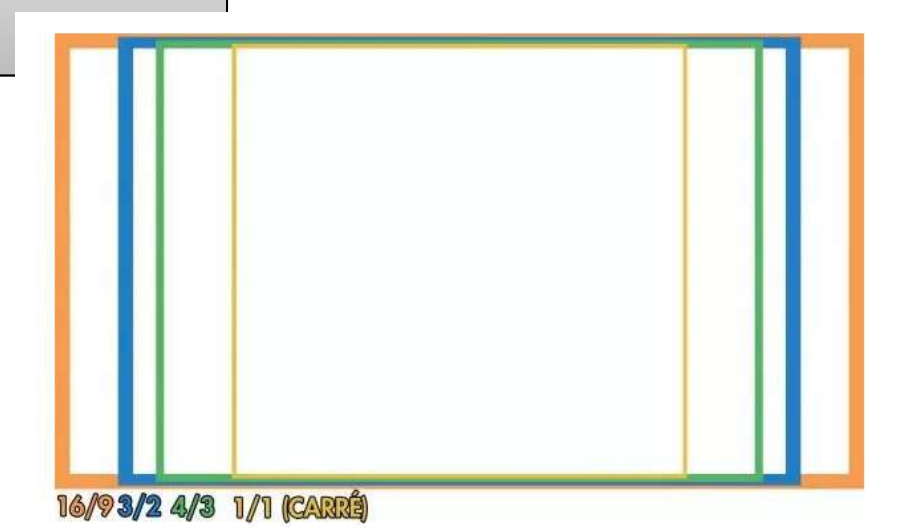

ou 16/9 (en orange – format des écrans actuels : TV, tablettes ...) Les smartphones offrent souvent le choix du ratio, y compris carré (en jaune) . *Certains appareils permettent de changer le ratio avant la prise de vue, pour éviter d'avoir à le faire en post-traitement, et aussi pour étudier la composition de l'image avant de prendre la photo (en particulier les hybrides).*

Ces formats pré-définis  $(3/2 - 4/3 - 16/9 - 1/1$  carré ...) correspondent à des **proportions jugées harmonieuses** et à ce que l'oeil a l'habitude de percevoir, ainsi qu'aux cadres photos standard 30x20cm ou 60x40cm, 40x30 cm ... (mais aucun de ces formats ne correspond à nos cadres d'exposition de 50x40cm).

# **4. Fichier RAW, JPEG et qualité d'image**

### **Qualité de l'image RAW / JPEG**

- le format RAW (reconnaissable à l'extension de fichier : .cr2, .crw pour Canon, .nef pour Nikon, .dng ... etc.) enregistre toutes les données lors de la prise de vue, sans aucun traitement et permet ensuite de modifier beaucoup de réglages. Il nécessite un logiciel adapté pour faire le traitement de la photo, en principe fourni à l'achat de l'appareil (ou d'autres, par ex. camera raw)

### **- le format jpeg (.jpg) est un format qui compresse les données d'origine**, **avec la perte de certaines informations**

A chaque nouvel enregistrement il y a compression et nouvelle perte ; c'est pour cela qu'il faut choisir le degré de compression des images pour garder la qualité maximale, et éviter de réenregistrer trop souvent les jpeg (pour des retouches répétées, il vaut mieux choisir le format .tiff ou mieux .dng)

> *La plupart des logiciels de retouche photo offrent le choix de la qualité lors de l'enregistrement en jpeg (qualité indiquée parfois simplement par un nombre de 1 à 10)*

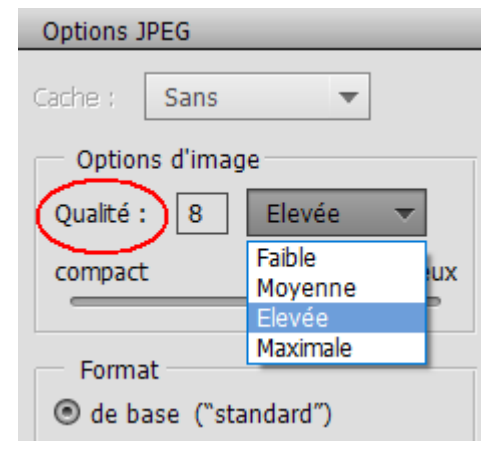

## **5. Réduire le poids de l'image**

### **Comment et pourquoi réduire le poids de l'image**

**Le poids d'une image c'est le nombre de Ko ou de Mo qu'elle occupe sur votre carte SD ou votre disque dur ou sur un serveur web**.

> Les images en raw sont très lourdes (votre carte sd sera + vite pleine) et inexploitables sur le web. Elles pèsent 4 ou 5 fois plus qu'en jpg.

Les images jpeg peuvent être facilement allégées, mais toujours au détriment de la qualité.

*Pour les envoyer dans un message ou pour les afficher sur internet, il est pourtant nécessaire de les alléger.*

**Comment faire ? Travailler toujours avec une copie pour conserver la qualité de l'original.**

Il faut d'abord ouvrir l'image (sa copie) dans un logiciel de retouche photo. On peut l'alléger de 3 façons :

**1. réduire les dimensions de l'image**, par exemple à 2500 pixels de largeur (au lieu de 4 ou 5000) - attention à bien cocher : conserver les proportions.

**2. réduire la résolution de l'image** en passant de 300 ppp à 72 ou 96 (suffisante pour les écrans).

**3. réduire la qualité jpeg** à l'enregistrement, par ex. de Optimale (ou Excellente) à Supérieure. Eviter Moyenne ou Basse, qui dégradent trop la qualité.

**6. En pratique, comment redimensionner une image ?** (pour réduire son poids)

**Redimensionner** ou **retailler** une image, c'est changer ses dimensions (les réduire) sans changer son contenu *on change les dimensions ou la taille*

- à ne pas confondre avec **recadrer** ou **rogner**, qui modifie le contenu en supprimant certaines parties de l'image *(ce qui peut aussi évidemment l'alléger)*

# **Redimensionner avec Photos de W 10**

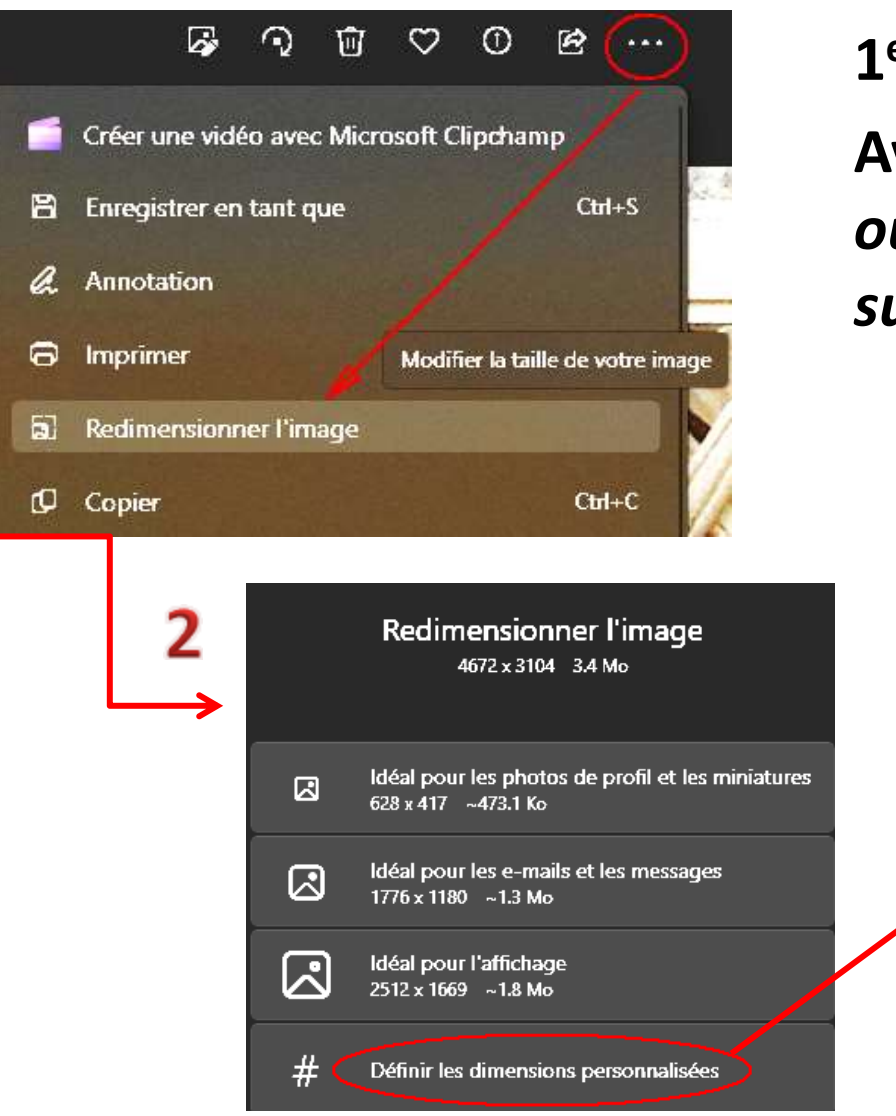

## **1 er exemple**

**Avec le logiciel Photos de W 10 :**  *ouvrir l'image dans Photos, puis suivez les 3 étapes*

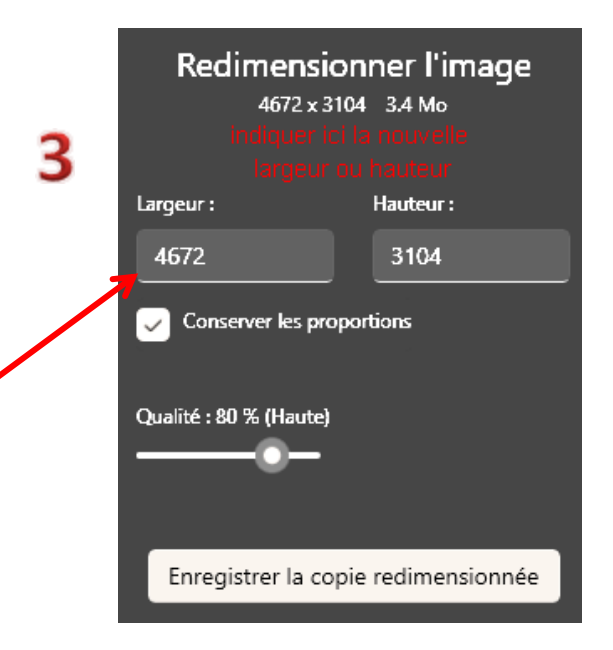

# **Redimensionner avec Photoshop Eléments**

### **2 ème exemple Avec Photoshop Eléments** : menu Image / Redimensionner :

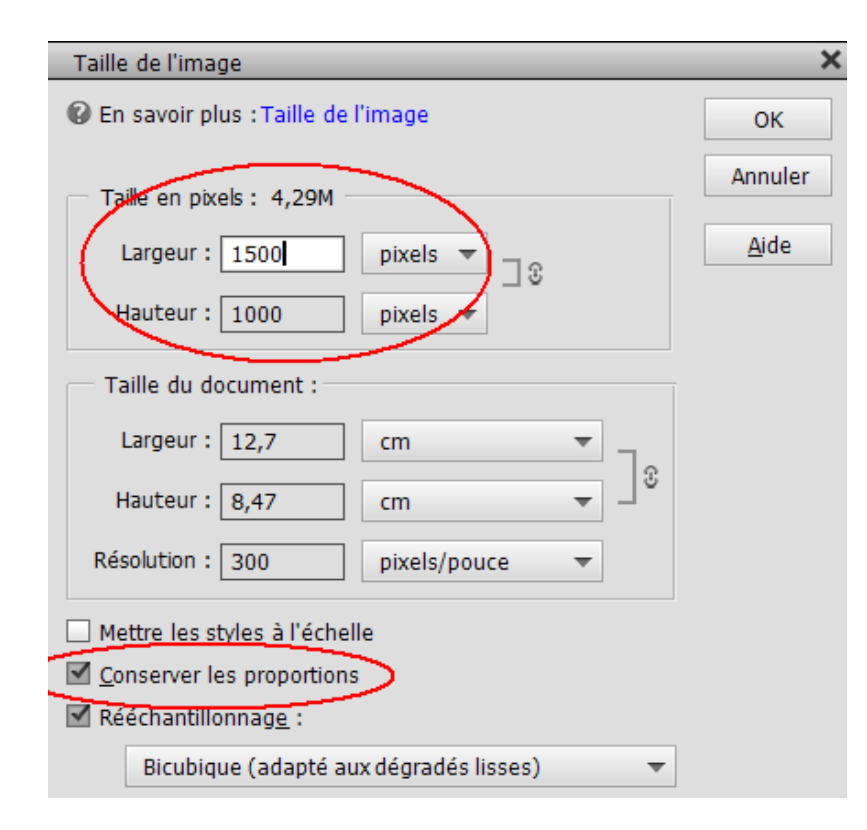

#### *Dimensions souhaitables*

### *pour mettre les photos sur le site :*

- largeur entre 1500 et 2000 pixels
- ou hauteur entre 1000 et 1200 pixels
- résolution : 72 ou 96 ppp

### *on peut aussi réduire la résolution - à faire avant de réduire la taille -*

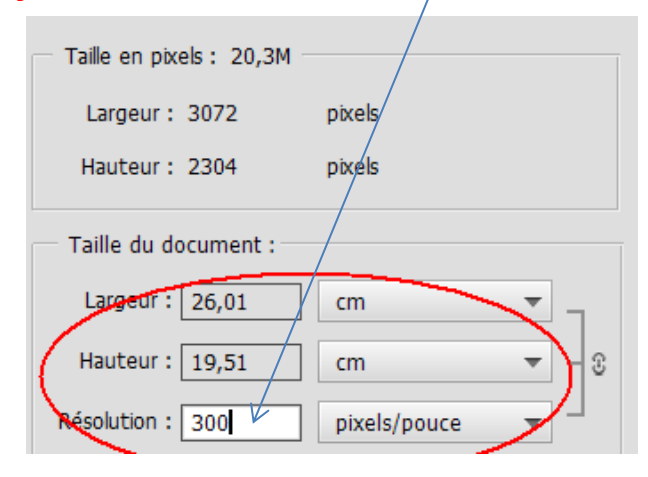

Les logiciels de courrier ou de traitement de texte comme Word proposent aussi de réduire le poids des photos avant de les envoyer, mais ce ne sont pas des outils de photographes !

## Petit questionnaire ...

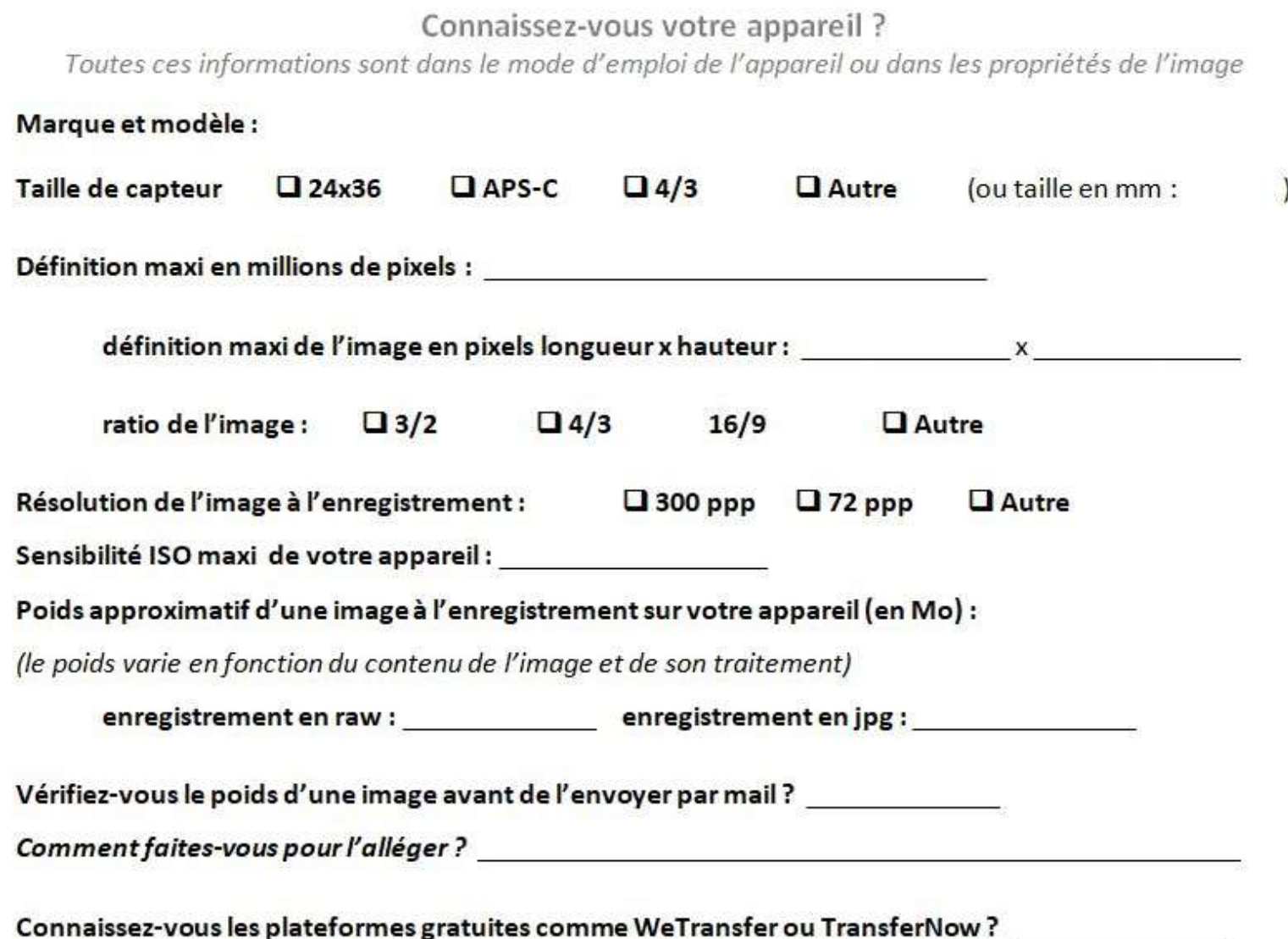